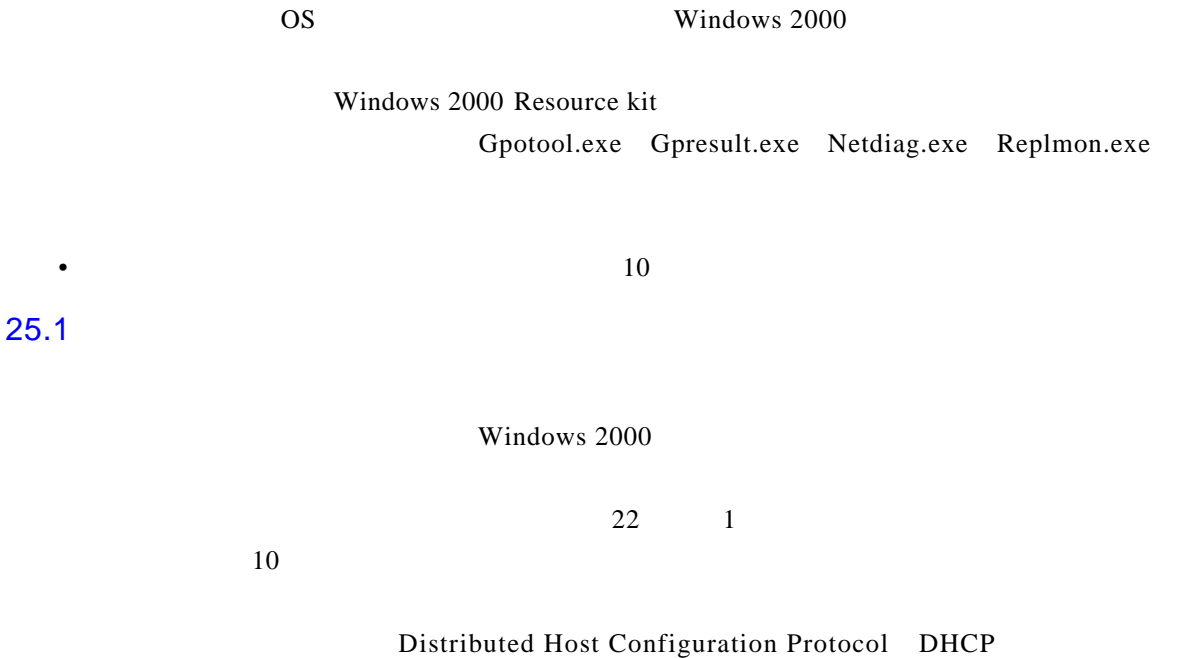

各种更新与配置管理特性的效果。用户可以使用工具来快速改变它们的整个范围——可能是用

 $25$ 

 $DNS$ 

 $\boldsymbol{u}$  and  $\boldsymbol{v}$ 

Windows  $\mathbf x$  is a whole was the contract of which contract  $\mathbf x$  is a whole set of  $\mathbf x$  and  $\mathbf x$  is a whole set of  $\mathbf x$  is a whole set of  $\mathbf x$  is a whole set of  $\mathbf x$  is a whole set of  $\mathbf x$  is a whole set of

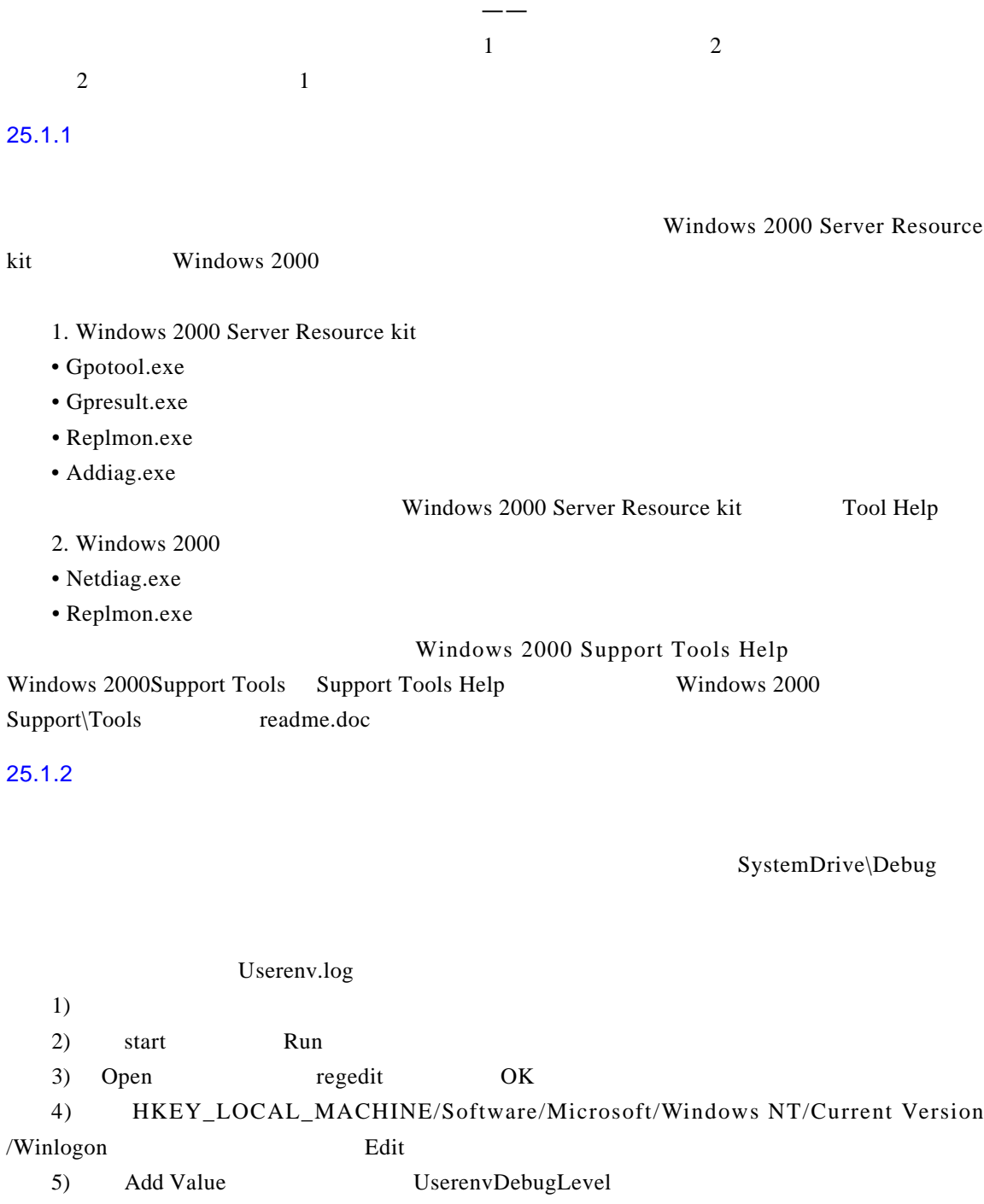

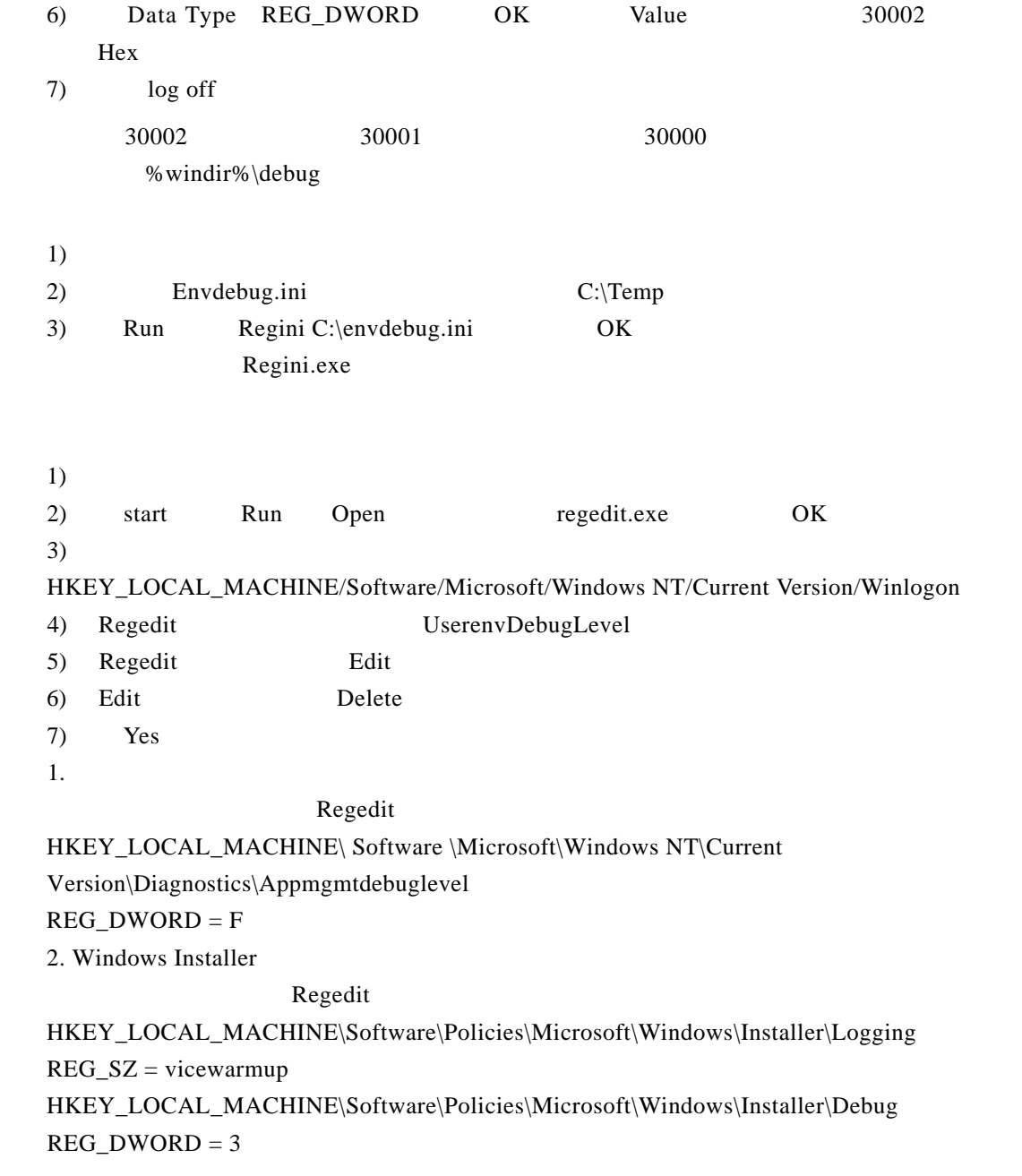

 $25.2$ 

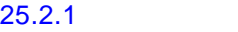

•  $\blacksquare$ File Replication Service, FRS

Gpresult.exe

User received" scripts" settings from these GPOs

G potools.exe

•  $\blacksquare$ 

Netdiag.exe

G potool.exe

 $S$ y s v o l

 $\begin{array}{ccc} \text{Gptool.exe} & \text{Sysvol} \end{array}$ 

 $S$ y s v o l

 $25.2.2$ 

Gpresult.exe

•  $\blacksquare$ 

The user received "Registry" settings from these GPOs:

The user received "Registry" settings from these Group F Local Group Policy **Revision Number:** 40 Unique Name: Local Group Policy Domain Name: Source: Local computer EU-AppDeplovmentPolicv **Revision Number:** 528 Unique Name: {ESD6ECF2-A8C9-11D2-B575-0008C7457B4E} ntdev.microsoft.com Domain Name: Source: Domain EU-AppDeploymentTest **Revision Number:** 11 {DFSDAC2B-FA94-11D2-9332-00C04FA3787A} Unique Name: Domain Name: ntdev.microsoft.com Domain Source: The following registry settings were applied: KeyName: Software\Microsoft\Windows\CurrentVersion\Policies\Comdlg32 ValueName: NoBackButton ValueType: **REG\_DWORD** Value: 0x00000001 KeyName: Software\Microsoft\Windows\CurrentVersion\Policies\Comdlg32 ValueName: NoFileMru ValueType: **REG\_DWORD** Value: 0x00000001

 $\bullet$  . polynomials  $\bullet$  . polynomials  $\bullet$ 

Windows 2000

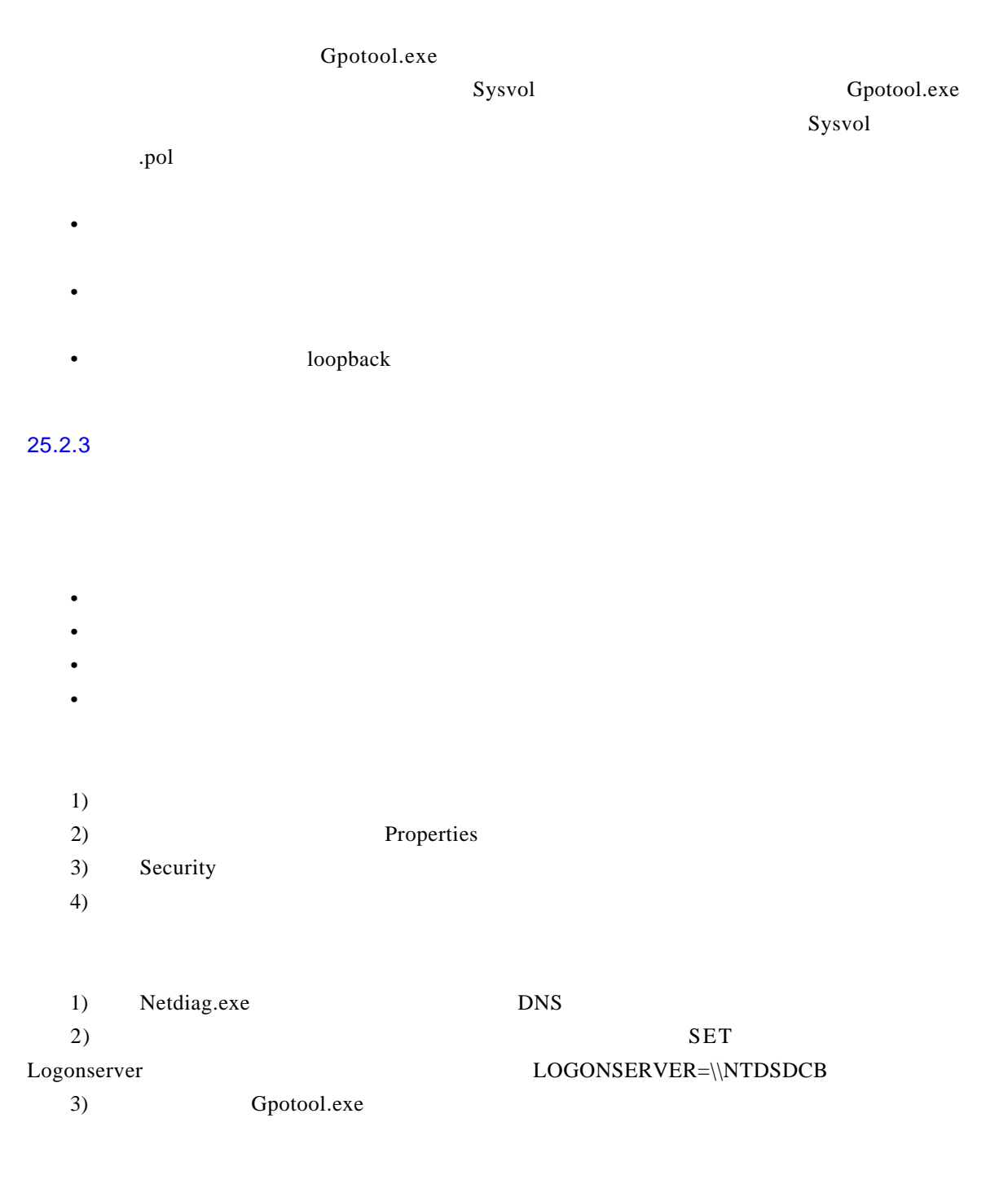

25.2.4 Sysvol  $S$ y s vol $S$ y s v o l $S$ y s v o l $S$ y s v o l $S$ •  $\mathcal{L}_{\mathcal{A}}$ • Sysvol N et diag.exe, e, and the control of the DNS G presult.exe  $\mu$  and  $\mu$ Sysvol 1) Gpotool.exe G potool.exe Sysvol 2) Sysvol Sysvol Sysvol Sysvol 3) Replmon.exe 25.2.5 1000

 $1000$ 

 $API$  a p  $1000$  $1000$ 

 $\bullet$  and  $\bullet$  and  $\bullet$   $\bullet$  and  $\bullet$  and  $\bullet$ 

Event Type: Error Event Source: Userenv Event Category: None 1000 Event ID: 10/13/1999 Date: 2:17:33 PM Time: **JEFFSMITH** User: RESKIT1 Computer: Description: Windows cannot search for Group Policy objects with (3). Event Type: Error Event Source: Userenv Event Category: None Event ID: 1000 Date: 10/13/1999 Time: 2:19:37 PM User: **JEFFSMITH** Computer: RESKIT1 Description: Windows cannot search for Group Policy objects with (4). % system root% \debug\usermode\useren v.log USERENV(ac.2d0) 14:17:33:272 EvaluteDeferredGPOs: Failed to search with error 0x3 USERENV(ac.2d0) 14:17:33:602 GetGPOInfo: EvaluateDeferredGPOs failed. Exiting USERENV(ac.2d0) 14:17:33:632 ProcessGPOs: GetGPOInfo failed. USERENV(ac.13c) 14:19:37:143 EvaluteDeferredGPOs: Failed to search with error 0x4 USERENV(ac.13c) 14:19:37:313 GetGPOInfo: EvaluateDeferredGPOs failed. Exiting USERENV(ac.13c) 14:19:37:343 ProcessGPOs: GetGPOInfo failed.

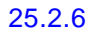

- Windows 2000
- Windows NT 4.0
- $\blacksquare$
- $\cdot$  DNS
- 没有可用的域控制器。
- **•**  $\blacksquare$
- 
- 安全组成员身份导致组策略对象被忽略。这是由于对组策略范围过滤器机制使用的粗心而
- 
- $\blacksquare$
- 某用户实行了磁盘限额,并且没有足够的磁盘空间分配给该用户,用以执行组策略或某些

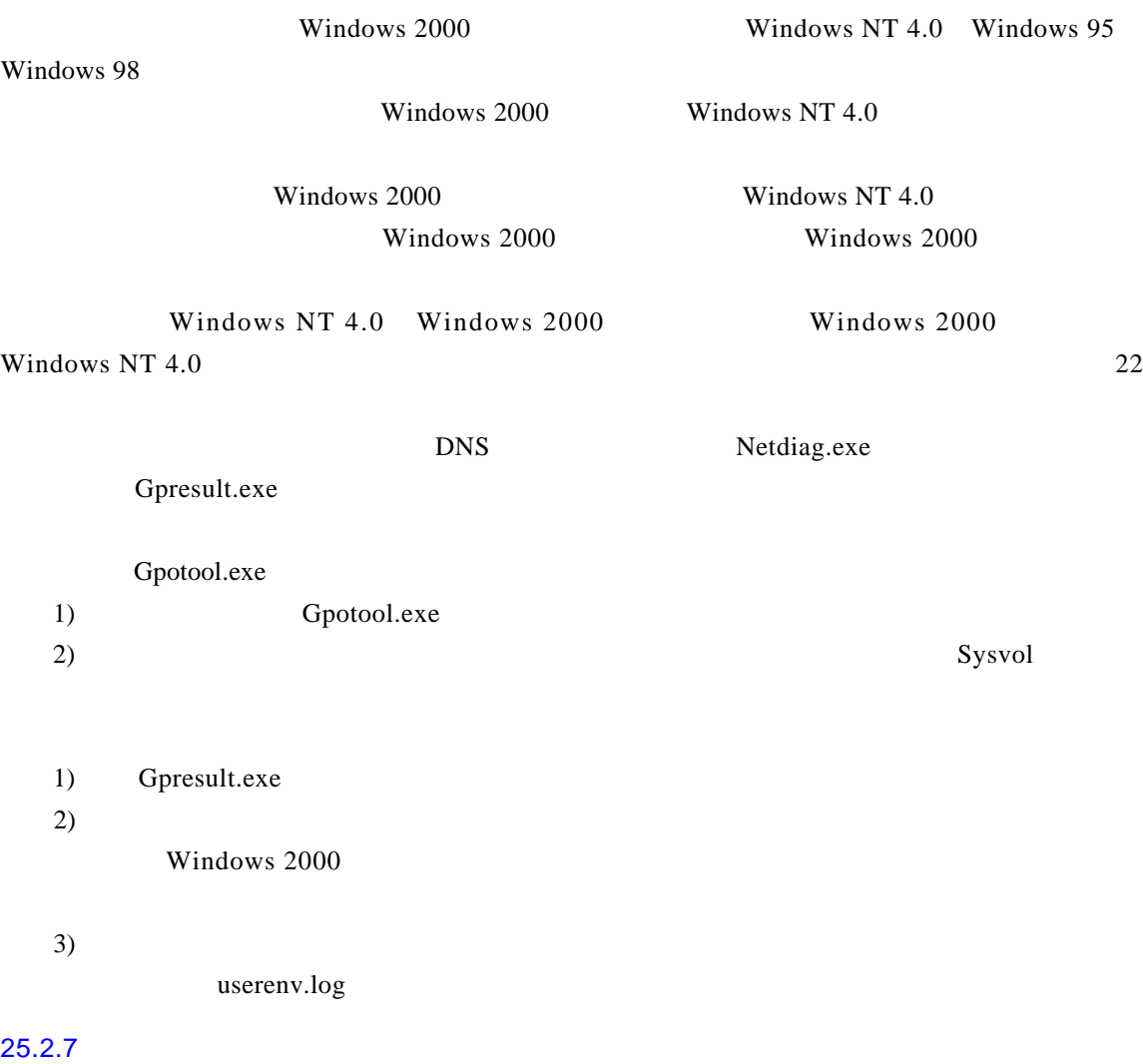

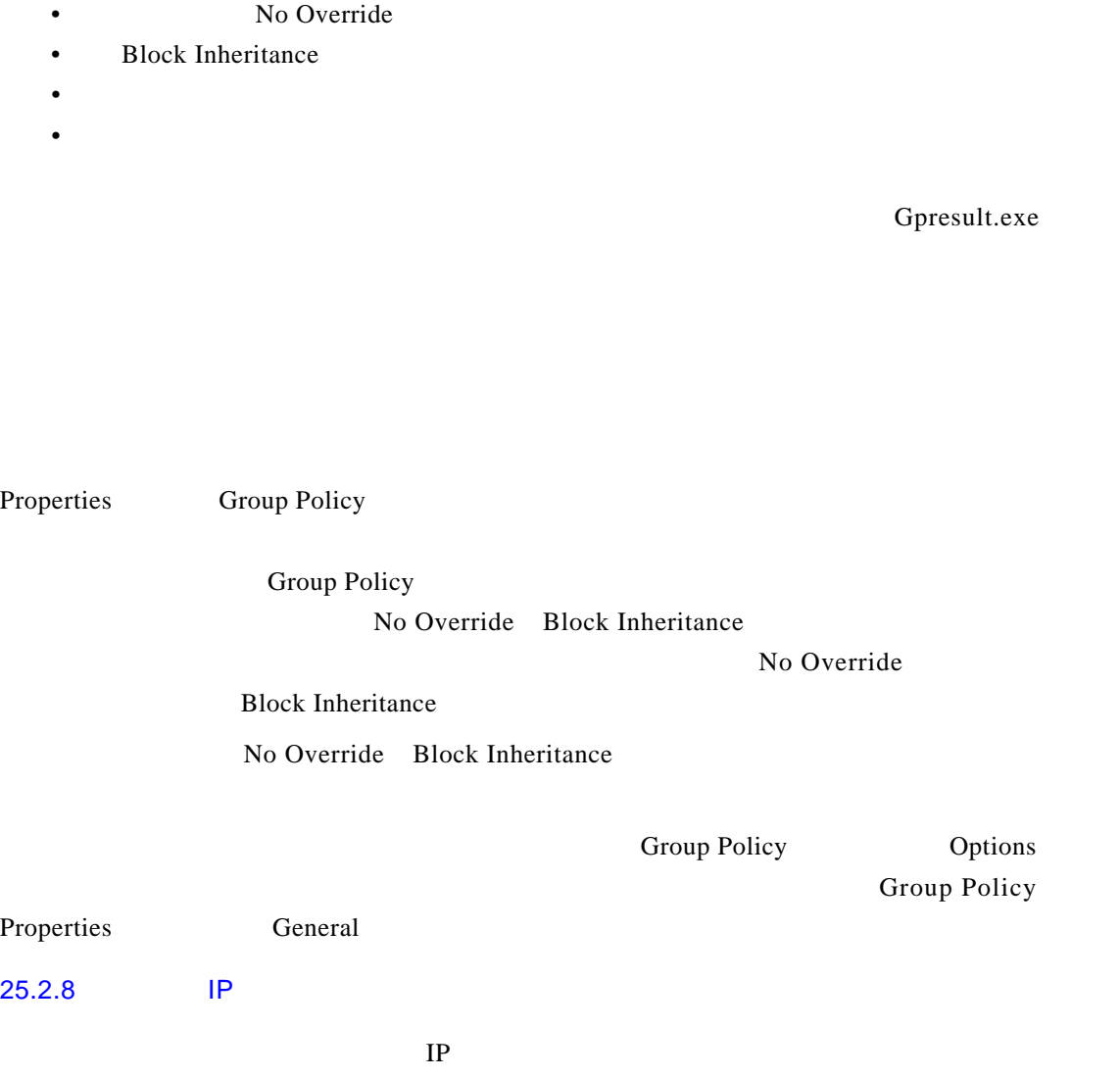

•  $\blacksquare$ 

 $IP$ 

IP

G presult.exe

 $25.2.9$ 

 $ACL$ 

•  $\qquad \qquad \mathsf{ACL}$ 

Gpresult.exe

## $ACL$

•  $\bullet$  and  $\bullet$  and  $\bullet$ 

- $1)$ 2) Properties
- 3) Group Policy
- 4) Properties Security

 $\Delta$ l l o w,  $\Delta$ 

 $ACL$ 

Sysvol and ACL

 $25.3$ 

 $25.3.1$ 

• andb, .ldb, .mdw, .mde, .db

• Extending the control of the control of the control of the control of the control of the control of the control of the control of the control of the control of the control of the control of the control of the control of

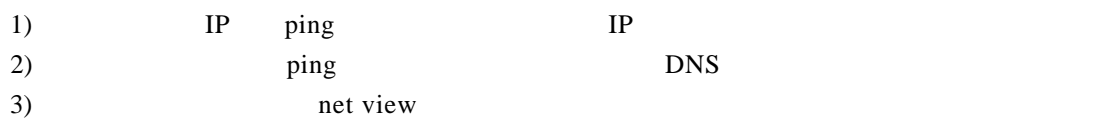

•  $\blacksquare$ 

•  $\bullet$ •  $\bullet$ 

Computer Configuration\Administrative Templates\Network\Offline Files\Files not cached.

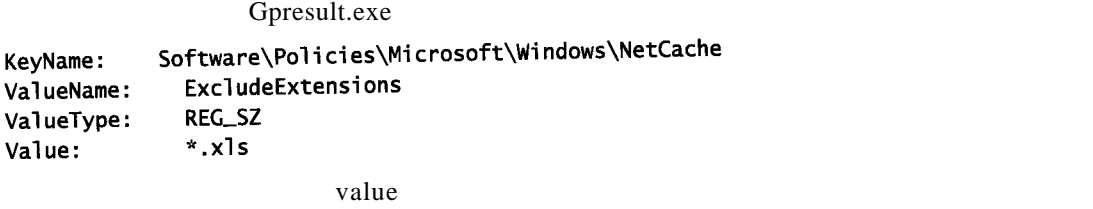

 $x \, \text{ls}$ 

#### $25.3.2$

#### Offline

- 终端服务被使能。离线文件和终端服务是互斥的。
- $\bullet$
- $\mathbb{R}$  and  $\mathbb{R}$  are  $\mathbb{R}$  and  $\mathbb{R}$  and  $\mathbb{R}$  are  $\mathbb{R}$  and  $\mathbb{R}$  and  $\mathbb{R}$  are  $\mathbb{R}$  and  $\mathbb{R}$  and  $\mathbb{R}$  are  $\mathbb{R}$  and  $\mathbb{R}$  and  $\mathbb{R}$  are  $\mathbb{R}$  and  $\mathbb{R}$  and  $\mathbb{R}$  ar
- 
- extending the contract of the contract of the contract of the contract of the contract of the contract of the contract of the contract of the contract of the contract of the contract of the contract of the contract of th
- **My Documents**

Gpresult.exe

Make Available

- 2) Tools Folder Options
- 3) Offline Files
- 4) Enable Offline Files

Computer Configuration\Administrative Templates\Network\Offline Files\Enable

Gpresult.exe

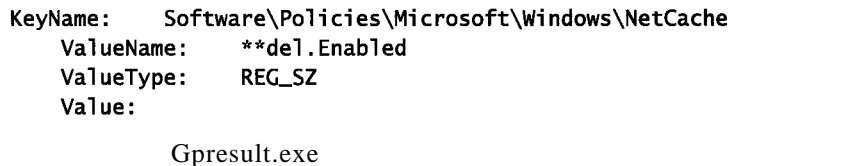

Make Available Offline and My Documents My Documents

My Documents

Disable **Enable Offline Files** 

Enable Offline Files

 $25.3.3$ 

• 文件位于一台没有运行 Windows 2000 Professional的计算机上。运行 Wi n d o w s以前版本的 • <mark>• "</mark>

- Allow caching of file in this shared folder
- Allow caching of files in this shared folder

Windows 2000 Server<br>
Windows 2000

Server Windows 2000 Professional

Make Available Offline

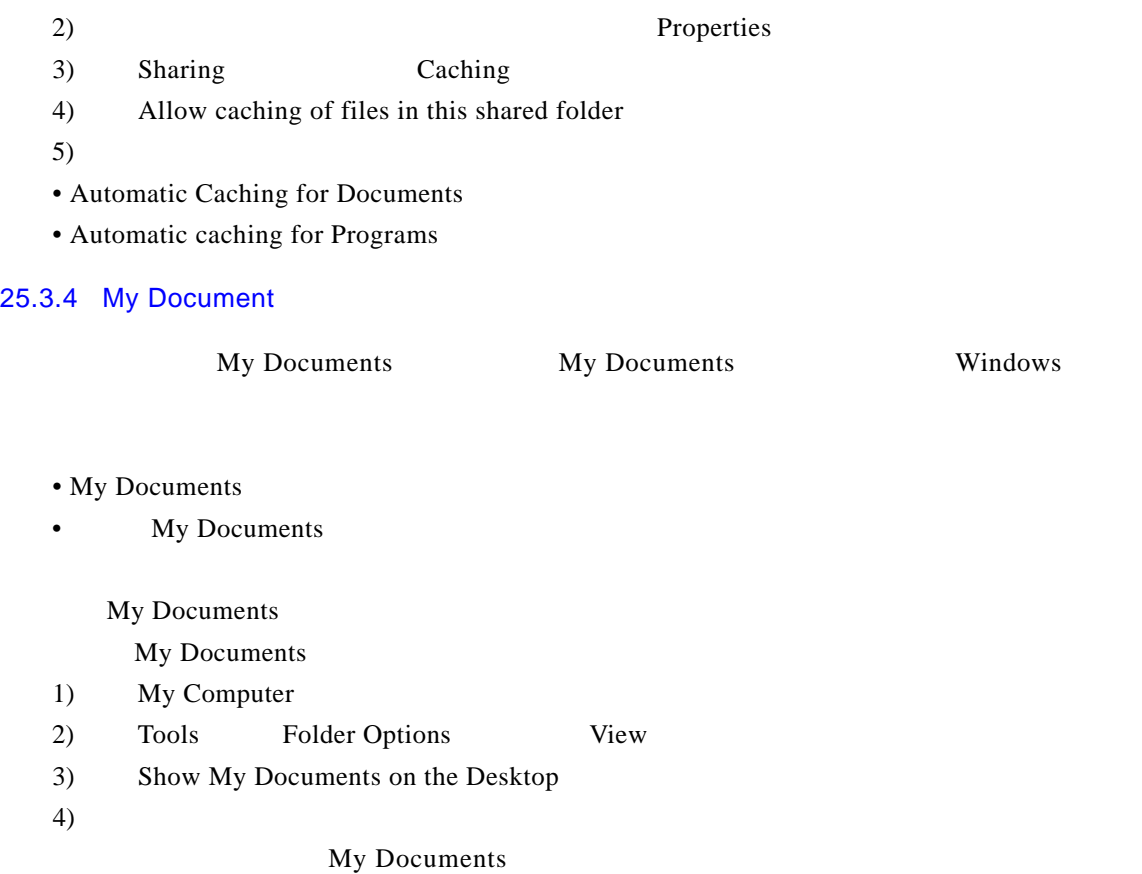

User Settings\Administrative Templates\Start Menu and Taskbar\Hide My Documents icon on Desktop

Gpresult.exe

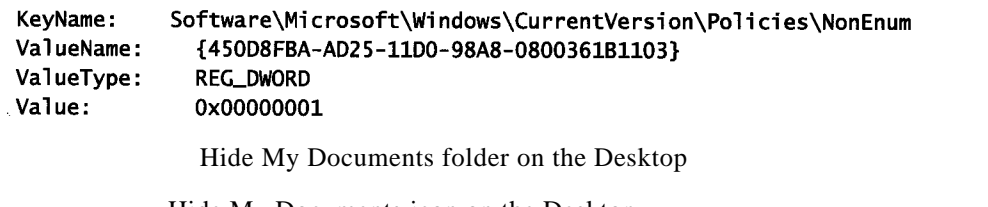

Hide My Documents icon on the Desktop

My Documents

My Documents

共享目录\\ServerName\My Docs\Username。当用户登录到网络上时,其 My Documents文件夹并

My Documents Application Data Desktop Start menu Universal Naming Conversion, UNC

Windows NT  $4.0$  Windows 95 Windows 98 •  $\blacksquare$ •  $\bullet$ •  $\blacksquare$ 

• 在目标文件夹上有磁盘限额。 •  $UNC$ 

Windows 2000 Professional Windows

Gpresult.exe

The user received "Folder Redirection" settings from these Group Policy objects:

Gpresult.exe Gpresult.exe

```
\widehat{\phantom{a}} The user received "Folder Redirection" settings from these Group Policy
  objects:
```
EU-RedirectedDesktop-Marketing **Revision Number:** 16 Unique Name: {C19SADC-A8E8-11D2-9BEB-00A024070A22} Domain Name: ntdev.microsoft.com Source: Domain

```
EU-FolderRedirection-Building26
   Revision Number:
                       11
   Unique Name: {FBEE2508-BCAA-11D2-B3EE-00C04FA3787A}
   Domain Name:
                  ntdev.microsoft.com
   Source:
                  Domain
```

```
Desktop is redirected to \\policy1\desktop\%username%
   My Documents is redirected to \\policy1\mydocs1\%username%
   My Pictures is redirected to \\policy1\mydocs1\%username%\My
Pictures
```
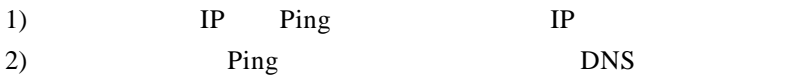

 $\frac{1}{2}$ 

 $\angle$  A C L

 $25.3.6$ 

 $\backslash\$ ServerName $\backslash\$ Ny Docs $\backslash\$ Username

• 网络连通性问题。

 $\overline{a}$  and  $\overline{a}$  and  $\overline{a}$  and

- $\bullet$
- $\bullet$  and  $\bullet$  and  $\bullet$

 $\text{Ping}$ Ping  $\S$ *erverName* Fileshare

 $N$  T F S

My Documents

 $25.4$ 

 $25.4.1$ 

Add/Remove Programs Add New Programs

- PHOTO A REAL ASSAULT A REAL ASSAULT A REAL ASSAULT A REAL ASSAULT A REAL ASSAULT A REAL ASSAULT A REAL ASSAULT A REAL ASSAULT A REAL ASSAULT A REAL ASSAULT A REAL ASSAULT A REAL ASSAULT A REAL ASSAULT A REAL ASSAULT A RE
- 该组策略对象不能应用到此用户。比如,用户可能被一个安全组滤出了组策略对象。
- 
- 在该组策略对象被创建后用户没有登录过。
- $\blacksquare$

## • Appmgmt

- $\blacksquare$
- Production of the second state  $\mathcal{L}$

Addiag.exe Group Policy 让用户退出再登录回来。请验证用户不是使用缓存的证书进行登录,—也就是说,用户

Gpresult.exe Addiag, exe, e, Appmgmt

Windows 2000

1) IP Ping 2) Ping DNS 3) Net View \\ServerName\Sysvol Sysvol  $4)$ 5) IP Ping  $6)$  Ping DNS 7) Net View \\ServerName\AppShares

#### $25.4.2$

## Open With

- Auto-Install
- PHOTO A REAL CONTRACTOR
- $\blacksquare$
- 
- 用户在组策略对象创建后从未登录过。
- **Appmgmt**
- Property in the control of the control of the control of the control of the control of the control of the control of the control of the control of the control of the control of the control of the control of the control o

## Add/Remove Programs Add New Programs Auto-Install Auto-Install

Addiag.exe

• Production of the second state  $\mathcal{L}$ 

Gpresult.exe Appmgmt

 $25.4.3$ 

Windows Installer Microsoft FrontPage

 $\mathop{\rm thm}\nolimits$  . h t m  $\mathop{\rm Word}\nolimits$ 

指导用户退出再登录回来。请验证用户没有用缓存的证明登录,—也就是,用户被一个

 $25.4.4$ 

Add/Remove Programs Start

• Windows Installer

• The contraction of the Windows Installer

Windows Installer

#### Windows Installer

Windows Installer

#### Windows Installer

**Installer** 

Add/Remove Programs Appmgmt Appmgmt Windows

## $25.4.5$

The feature you are trying to install cannot be found in the source directory.

- $\blacksquare$
- 
- $\blacksquare$

1) IP Ping IP  $2)$  Ping DNS 3) extended net view and  $\frac{1}{2}$  net view

•  $\frac{1}{2}$ 

• 该组策略对象不应用到此计算机。例如,此计算机在一个不同的组织单元中,或此计算机

 $25.4.6$ 

- $\blacksquare$
- Appmgmt
- the transfer of the transfer of the transfer of the transfer of the transfer of the transfer of the transfer
- 计算机不能访问软件分布点。
- Gpresult.exe Addiag.exe Appmgmt 1) IP Ping 2) Ping DNS 3) net view \\\ServerName\Sysvol Sysvol 1) IP Ping 2) Ping DNS 3) net view \\ServerName\AppShare
- Windows Installer Windows Installer and the result of  $\mathcal{L}$  is a local dependent of  $\mathcal{L}$  . Installer

 $25.4.7$ 

- Remove when policy does not apply
- $\bullet$  and  $\bullet$  in the set of the set of the set of the set of the set of the set of the set of the set of the set of the set of the set of the set of the set of the set of the set of the set of the set of the set of the se

#### $25.4.8$

Microsoft Word Microsoft

## FrontPage

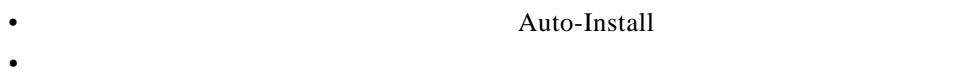

- Download missing CLSID from Active Directory
- **CLSID**

## Download missing CLSID from Active Directory C L S I D, C L S I D, C L S I D, C L S I D, C L S I D, C L S I D, C L S I D, C L S I D, C L S I D, C L S I D,

#### $25.4.9$

start

• **Windows Installer** •  $\blacksquare$ 

如果单击快捷方式,并且它们不再指向一个应用程序—即,它们既不启动应用程序也不启动 应用程序的安装—则它们是被破坏的链接。删除快捷方式并看它们是重新出现还是已经被删除。

**Word 2000** 

•  $\mathcal{L} = \{ \mathcal{L} \mid \mathcal{L} \leq \mathcal{L} \}$ 

 $\mathbf{Word}\,97$ 

## 25.4.10 Add/Remove Programs

 $\frac{m}{\sqrt{2}}$ 

# Add/Remove Programs Add New Programs

- 用户在使用分类过滤显示,而正在寻找的应用程序不在当前视图中。 • 用户正在寻找的应用程序是一个升级关系中的基本程序—也就是说,只想让用户安装升
- $\bullet$  is the definition of the definition of the definition  $\phi$
- 

 $25.4.11$ 

Windows Installer

Windows Installer

Windows Installer<br>
2. Example, 2. Example, 2. Example, 2. Example, 2. Example, 2. Example, 2. Example, 2. Example, 2. Example, 2. Example, 2. Example, 2. Example, 2. Example, 2. Example, 2. Example, 2. Example, 2. Example,

Windows Installer

Windows Installer

Appmgmt

Event Viewer Windows

Installer

25.4.12 " Another Install in Progress"

Another install in progress...

• Windows Installer

## 25.4.13 Windows Installer

#### Windows Installer

- 应用程序正在被修复。
- 应用程序被分配到计算机中,而此用户没有用过该应用程序,所以存在需要完成的用户配
- 
- 某个特性正被添加到安装中。
- $\bullet$

#### Windows Installer

Event Viewer Windows Installer

#### $25.4.14$

要管理的包。当单击O p e n按钮时,接收到如下错误消息: Cannot prepare the package for deployment. Please check the package for possible corruption.

• Sysvol

•  $\bullet$ 

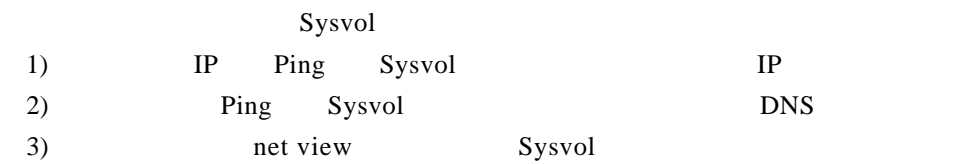

 $1)$ 2) Windows Installer C:>msiexec /i PackageName  $3)$ 

## $25.4.15$

 $\overline{O K}$ 

Active Directory will not allow the Package to be deployed.

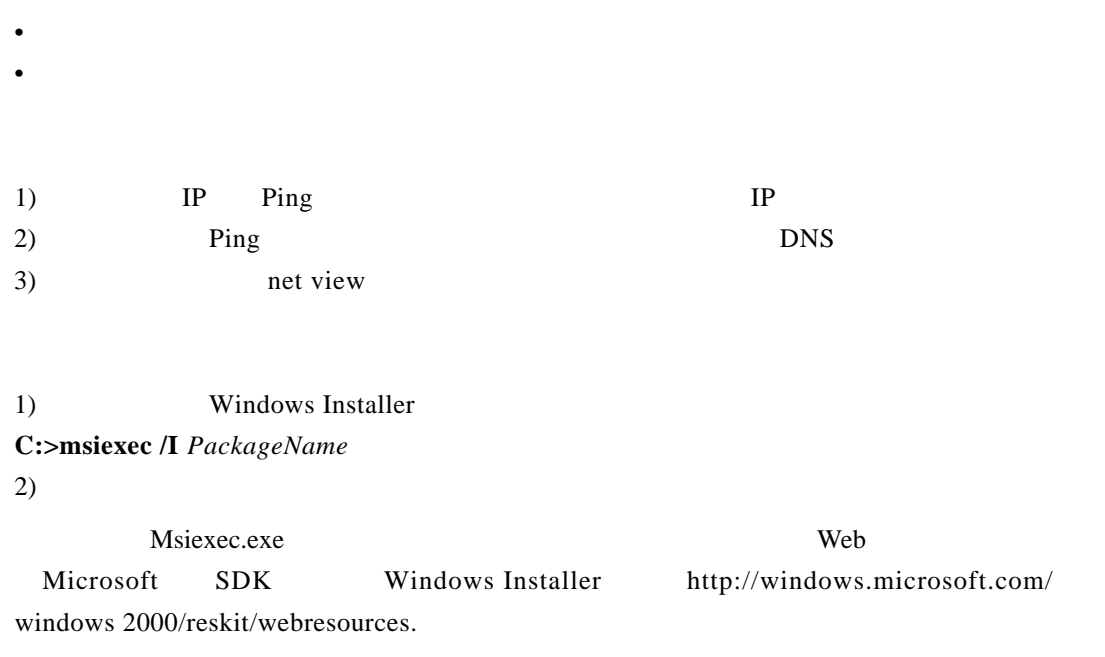

 $25.5$ 

 $25.5.1$ 

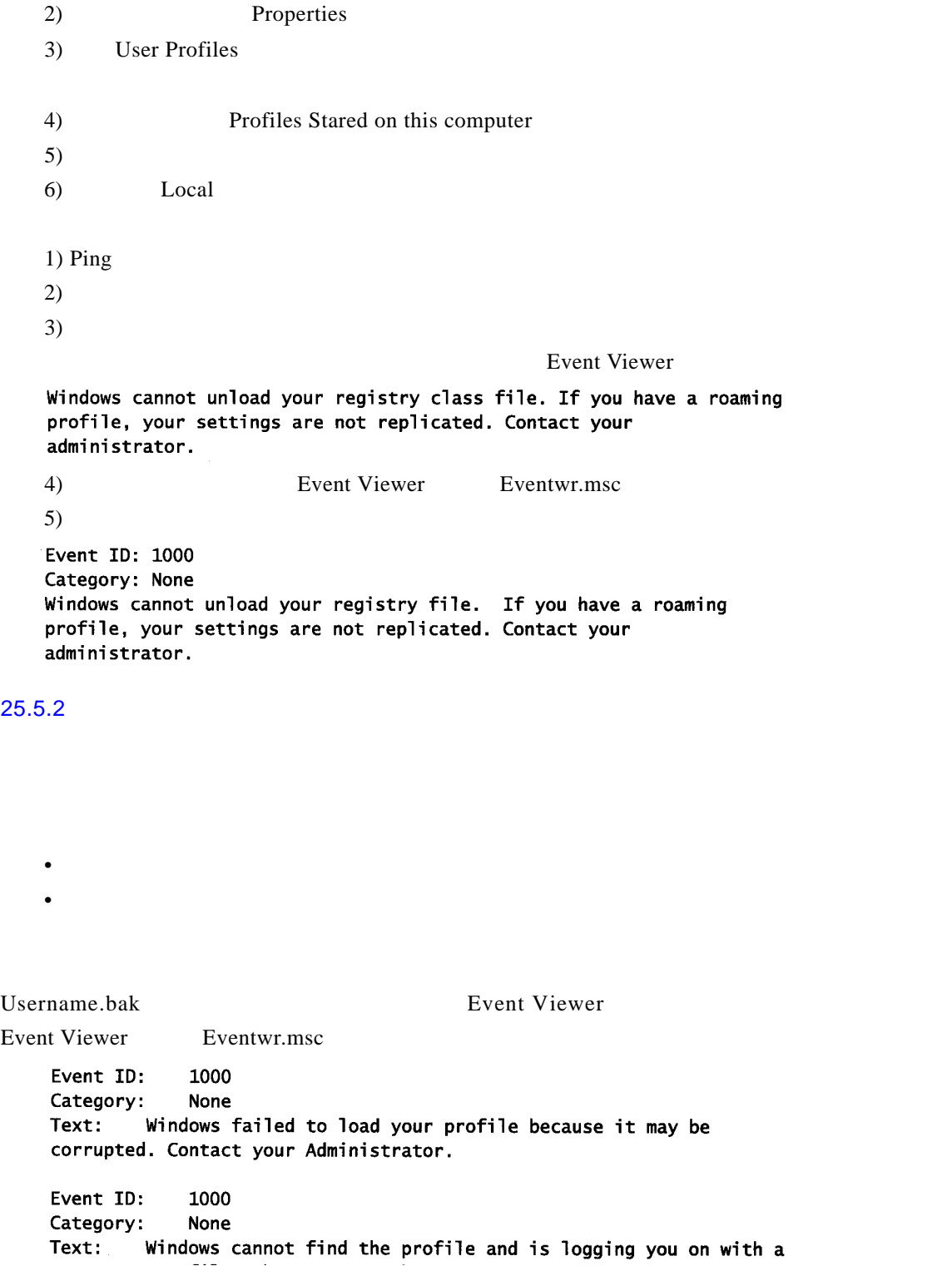

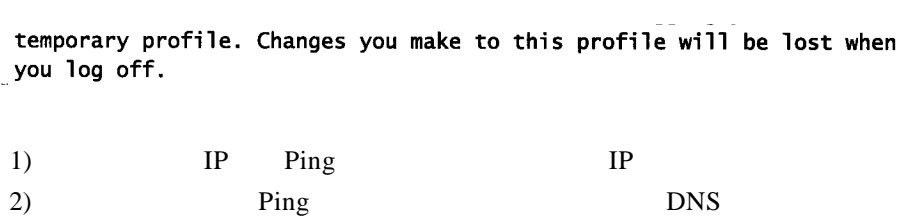

3) end view end the set of the set of the set of the set of the set of the set of the set of the set of the set of the set of the set of the set of the set of the set of the set of the set of the set of the set of the set

 $25.5.3$ 

 $O$  ffice 95

识别出这些信息存放在哪里—在注册表中,在文件夹中,在漫游用户配置文件中,还是

• ended and control and control and control and control and control and control and control and control and control and control and control and control and control and control and control and control and control and contro • HKEY\_LOCAL\_MACHINE HKEY\_CURRENT\_USER

 $C \text{URRENT\_USER}$ 

 $25.5.4$ 

- 
- $\blacksquare$
- **Particular and American** and American and American and American and American and American and American and American and American and American and American and American and American and American and American and Americ
- Zetting the contract of the contract of the contract of the contract of the contract of the contract of the contract of the contract of the contract of the contract of the contract of the contract of the contract of the
- 漫游用户配置文件不支持漫游加密文件。
- 存在注册表泄漏问题。
- <sub>•</sub> <sub>»</sub>
- 漫游用户配置文件的大小被一个管理模板组策略设置所限制。

1)  $IP$  Ping IP

 $HKEY$ 

 $2)$  Ping DNS

 $3)$  net view

Event ID: 1000 Category: None Source: userenv

Text: Windows cannot load your profile. Contact your network administrator.

Eventwr.msc

Event Viewer

Event ID: 1000 Category: **None** Source: userenv

Text: Windows cannot copy file  $\Leftrightarrow$  to the location  $\Leftrightarrow$ . Contact your network administrator.

Event ID: 1000 Category: None Source: userenv

Text: Windows cannot load the profile and is logging you on with a temporary profile. Changes you make to this profile will be lost when you log off.

Event Viewer

Event ID: 1000 Category: **None** Source: userenv

Text: You do not have permission to access your central profile located at <>. Contact your network Administrator.

Windows 2000

 $\text{EFS}$ 

Event ID: 1000 Category: **None** Source: userenv

Windows cannot copy your profile because it contains encrypted Text: files or directories. The keys to decrypt the files or directories are also stored in the profile and are not available now. Please decrypt the files and try again.

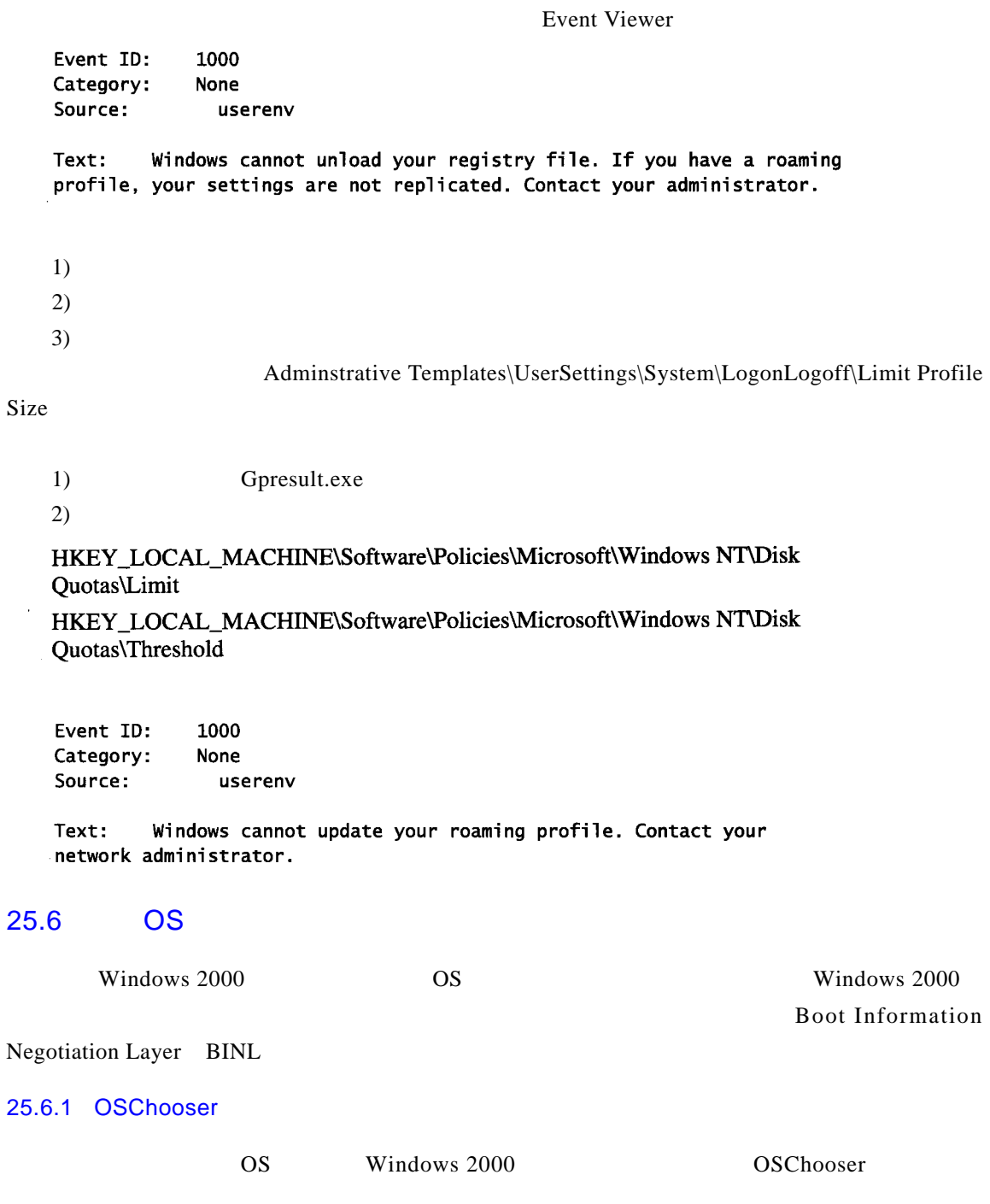

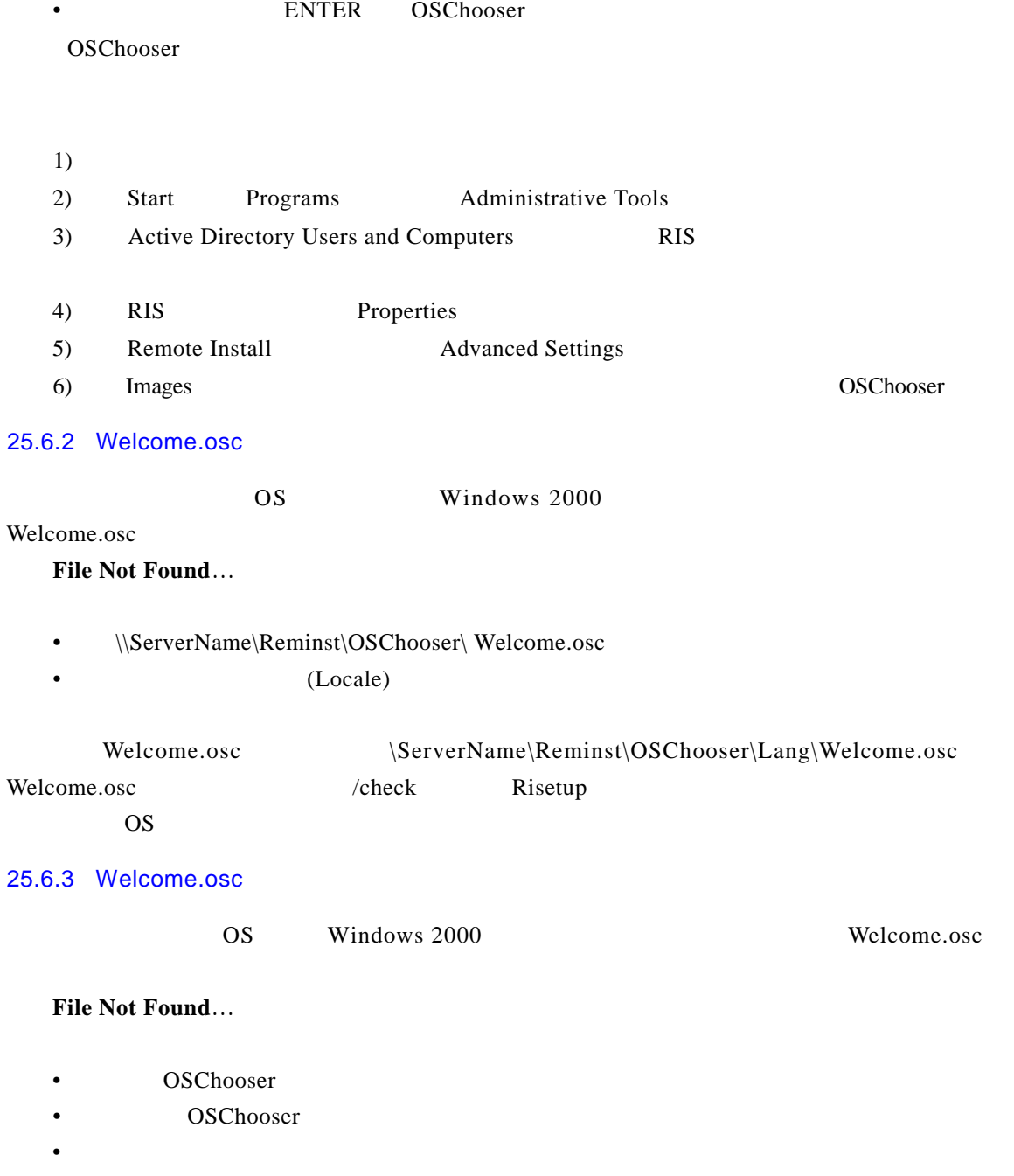

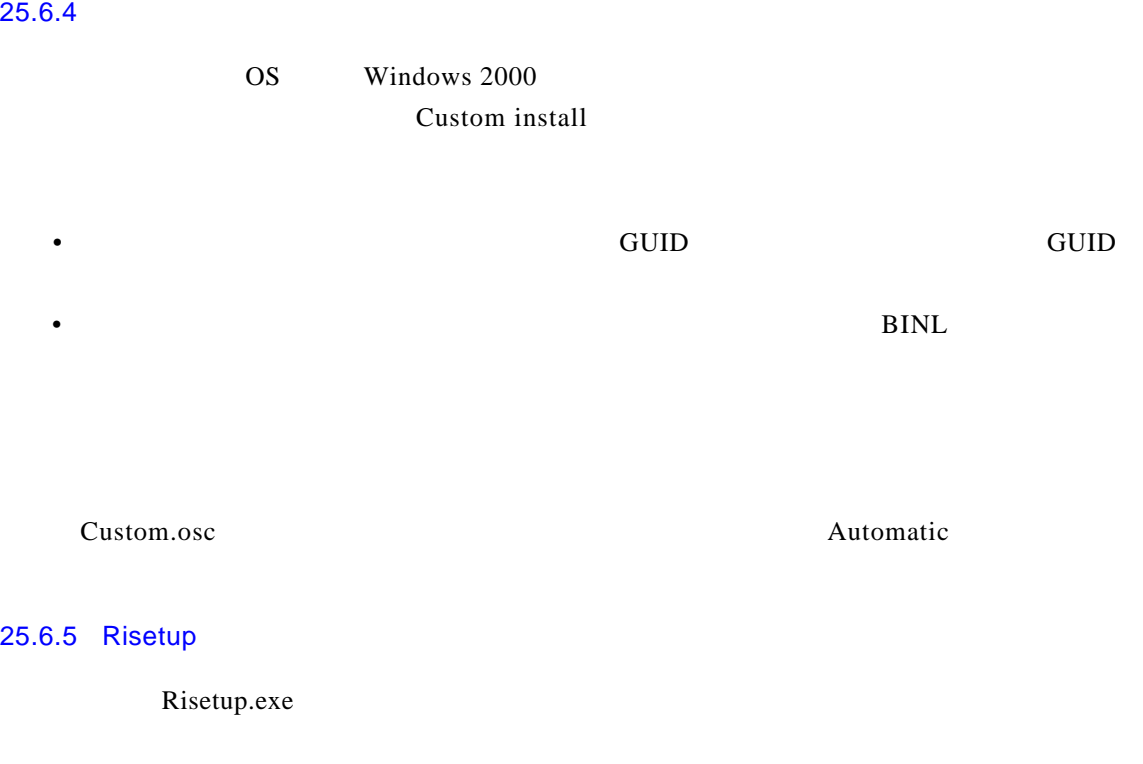

- $\blacksquare$
- **•**

RIS

## 25.6.6 RPC

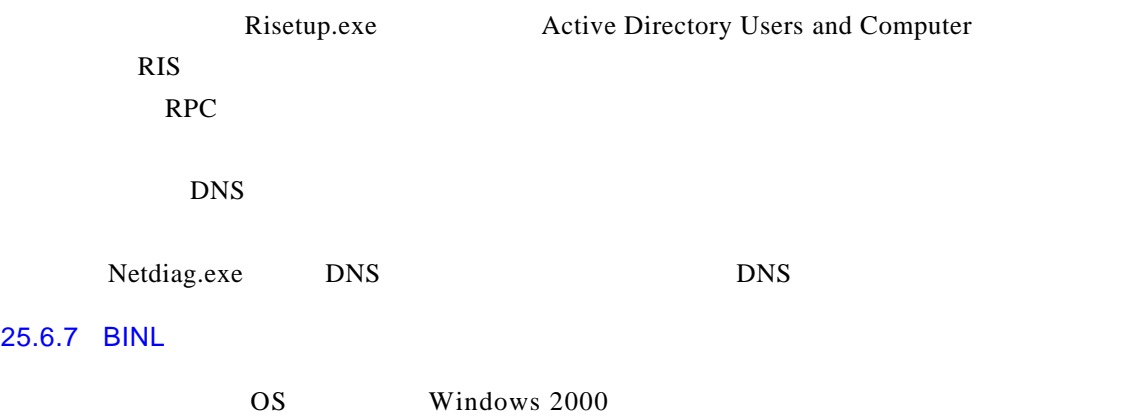

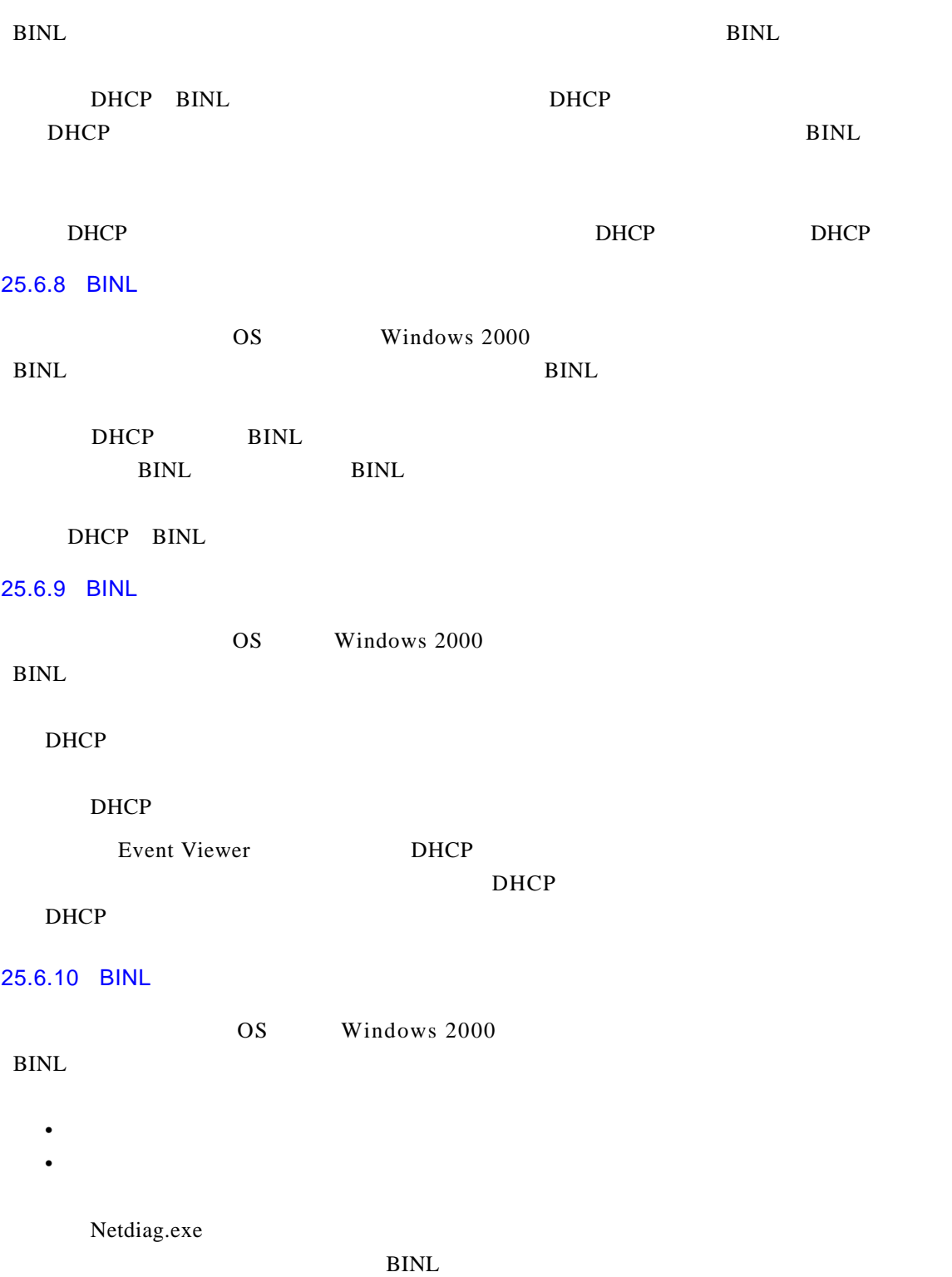

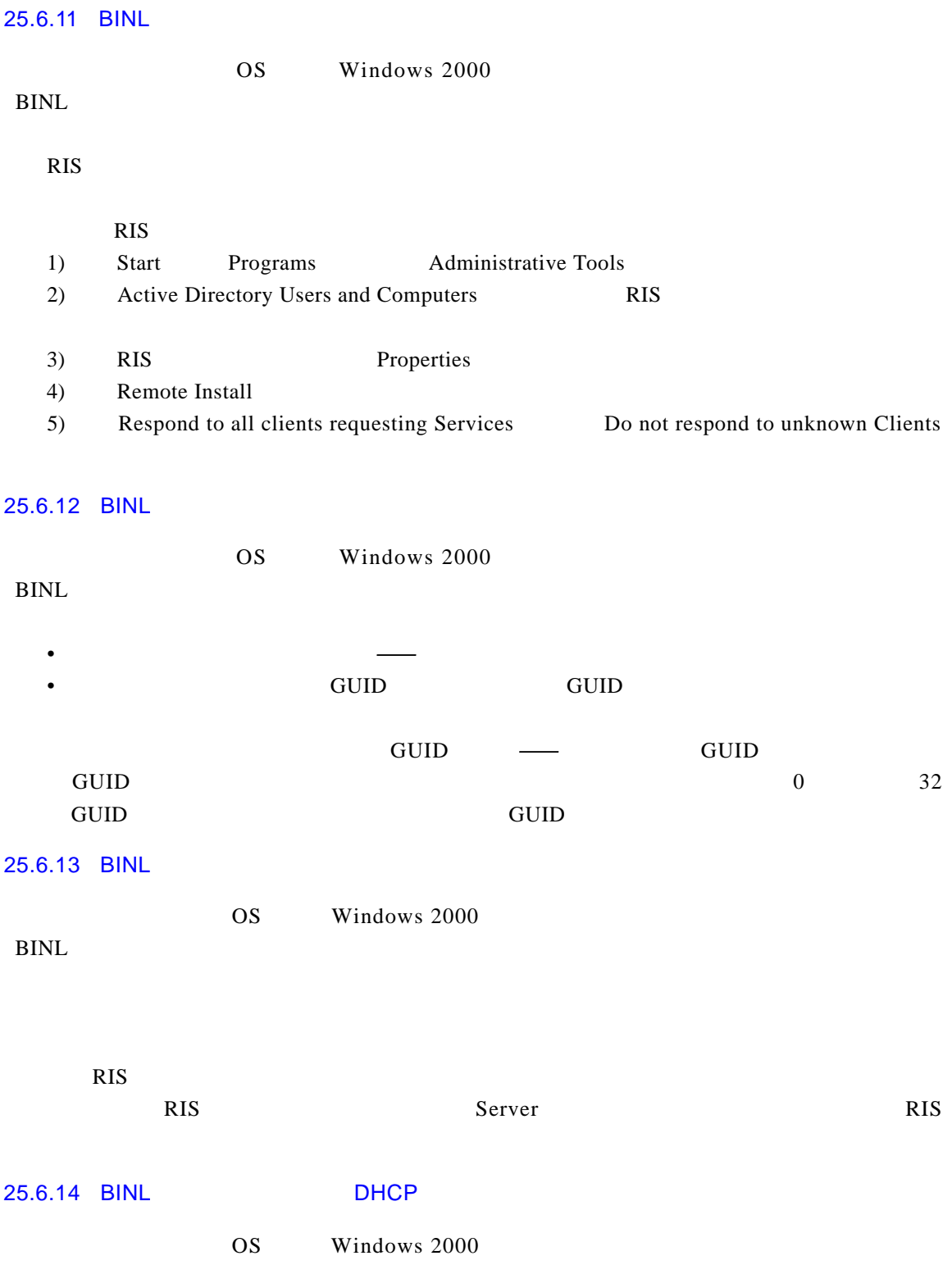

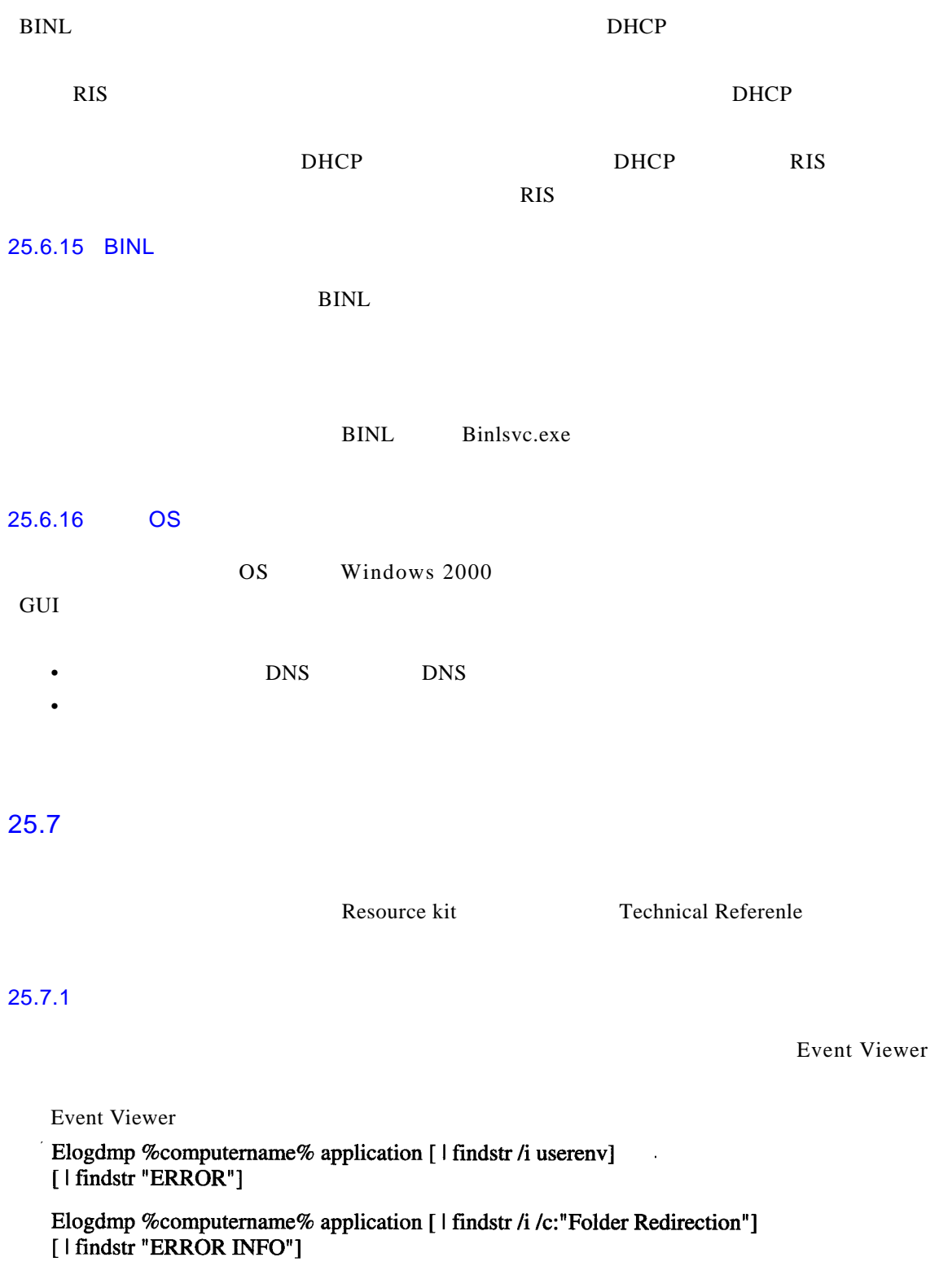

HKEY\_CURRENT\_USER\Software\Microsoft\Windows\CurrentVersion\ **Explorer\User Shell Folders** 

HKEY\_CURRENT\_USER\Software\Microsoft\Windows\CurrentVersion\ **NetCache** 

HKEY\_LOCAL\_MACHINE\Software\Microsoft\Windows\CurrentVersion\ **NetCache** 

 $25.7.2$ 

**Event Viewer** 

Event Viewer

Elogdmp %computername% application [ | findstr /i userenv] [ | findstr "Application Management"]

HKEY\_CURRENT\_USER\Software\Microsoft\Windows\CurrentVersion\Group Policy\AppMgmt

HKEY LOCAL MACHINE\Software\Microsoft\Windows\CurrentVersion\Grou p Policy\AppMgmt

Windows

HKEY\_CURRENT\_USER\Software\Microsoft\Installer

HKEY LOCAL MACHINE\Software\Microsoft\Windows\CurrentVersion\Instal ler

windows 2000 windows 2000

Control Panel Microsoft Management Console MMC

25.7.3

```
MessageId=101 SymbolicName=EVENT_APPMGMT_ASSIGN_FAILED
   The assignment of application %1 from policy %2 failed. The error was
   %%3.
   MessageId=102 SymbolicName=EVENT_APPMGMT_INSTALL_FAILED
   The install of application %1 from policy %2 failed. The error was %%%3.
                                                            Control Panel
Add/Remove Programs
   MessageId=103 SymbolicName=EVENT_APPMGMT_UNASSIGN_FAILED
   The removal of the assignment of application %1 from policy %2 failed.
   The error was %%%3.
   MessageId=104 SymbolicName=EVENT APPMGMT UNINSTALL FAILED
   The removal of application %1 from policy %2 failed. The error was
   %%%3.
                                                             Control Panel
Add/Remove Programs
   MessageId=105 SymbolicName=EVENT_APPMGMT_REINSTALL_FAILED
   The reinstall of application %1 from policy %2 failed. The error was
   %%3.
   Control Panel Add/Remove Programs
   MessageId=106 SymbolicName=EVENT_APPMGMT_UPGRADE_ABORT
   Application %1 from policy %2 was configured to upgrade application %3
   from policy %4. The removal of application %3 from policy %4 failed
   with error %%%5. The upgrade will be aborted.
              Control Panel Add/Remove Programs
   MessageId=107 SymbolicName=EVENT_APPMGMT_ZAP_FAILED
   The execution of the setup program for application %1 from policy %2
   failed. The setup path was %3 and the error was %%%4.
   \bm{z}ap\bm{z}Setup examples of the Setup Setup setup setup and S_tMessageId=108 SymbolicName=EVENT_APPMGMT_POLICY_FAILED
   Failed to apply changes to software installation settings. %1 The
   error was %%%2.
     \Delta p p m g m t\Delta\frac{961}{ }
```
The Active Directory path could not be updated at the client.

 $System Root\System 32\Appm gmt\Usersid$  Appmgmt.ini

The list of applications in the AD could not be retrieved.

Local software installation state could not be retrieved.

HKEY CURRENT USER

N tu ser. dat

Software changes could not be applied. A previous log entry with details should exist.

MessageId=150 SymbolicName=EVENT\_CS\_NETWORK\_ERROR A network error occurred accessing software installation data in the AD. The error was %%%1.

ADSI Appmgmt

这指出前面的一个问题,通常在前三个条件未满足时遇到,可引起组策略终止——比如失

 $25.7.4$ 

Event Viewer

• Event Viewer

• <sub>•</sub> <sub>→</sub>  $\alpha$ <sub>2</sub> ×  $\alpha$ <sub>2</sub> ×  $\$ 

Elogdmp % computername% application [ | findstr / i usereny]

HKEY\_LOCAL\_MACHINE\Software\Microsoft\Windows\CurrentVersion\ **Explorer**\User Shell Folders

HKEY\_LOCAL\_MACHINE\Software\Microsoft\Windows\CurrentVersion\ **Explorer\Shell Folders** 

HKEY\_CURRENT\_USER\Software\Microsoft\Windows\CurrentVersion\ Explorer\User Shell Folders

HKEY\_CURRENT\_USER\Software\Microsoft\Windows\CurrentVersion\ **Explorer\Shell Folders** 

HKEY\_CURRENT\_USER\Software\Microsoft\Windows NT\CurrentVersion\ Winlogon ExcludeProfileDirs

HKEY\_CURRENT\_USER\Environment